# **Micro Focus Security** ArcSight IPv4 and IPv6 Zones

Software Version: 3.3.0.0

IPv4 and IPv6 Zones Update Version 3.3.0.0 Release Notes

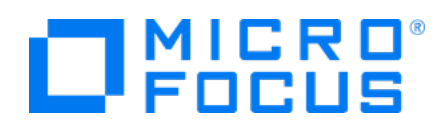

#### **Legal Notices**

#### **Copyright Notice**

© Copyright 2023 Micro Focus or one of its affiliates

Confidential computer software. Valid license from Micro Focus required for possession, use or copying. The information contained herein is subject to change without notice.

The only warranties for Micro Focus products and services are set forth in the express warranty statements accompanying such products and services. Nothing herein should be construed as constituting an additional warranty. Micro Focus shall not be liable for technical or editorial errors or omissions contained herein.

No portion of this product's documentation may be reproduced or transmitted in any form or by any means, electronic or mechanical, including photocopying, recording, or information storage and retrieval systems, for any purpose other than the purchaser's internal use, without the express written permission of Micro Focus.

Notwithstanding anything to the contrary in your license agreement for Micro Focus ArcSight software, you may reverse engineer and modify certain open source components of the software in accordance with the license terms for those particular components. See below for the applicable terms.

U.S. Governmental Rights. For purposes of your license to Micro Focus ArcSight software, "commercial computer software" is defined at FAR 2.101. If acquired by or on behalf of a civilian agency, the U.S. Government acquires this commercial computer software and/or commercial computer software documentation and other technical data subject to the terms of the Agreement as specified in 48 C.F.R. 12.212 (Computer Software) and 12.211 (Technical Data) of the Federal Acquisition Regulation ("FAR") and its successors. If acquired by or on behalf of any agency within the Department of Defense ("DOD"), the U.S. Government acquires this commercial computer software and/or commercial computer software documentation subject to the terms of the Agreement as specified in 48 C.F.R. 227.7202-3 of the DOD FAR Supplement ("DFARS") and its successors. This U.S. Government Rights Section 18.11 is in lieu of, and supersedes, any other FAR, DFARS, or other clause or provision that addresses government rights in computer software or technical data.

For information about legal notices, trademarks, disclaimers, warranties, export and other use restrictions, U.S.Government rights, patent policy, and FIPS compliance, see [https://www.microfocus.com/about/legal/.](https://www.microfocus.com/about/legal/)

#### **Trademark Notices**

Adobe™ is a trademark of Adobe Systems Incorporated.

Microsoft® and Windows® are U.S. registered trademarks of Microsoft Corporation.

UNIX® is a registered trademark of The Open Group.

#### **Support**

#### **Contact Information**

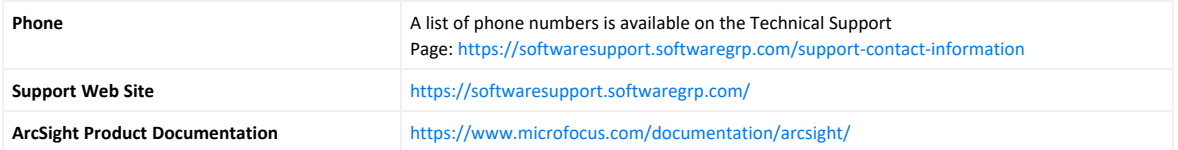

# **Contents**

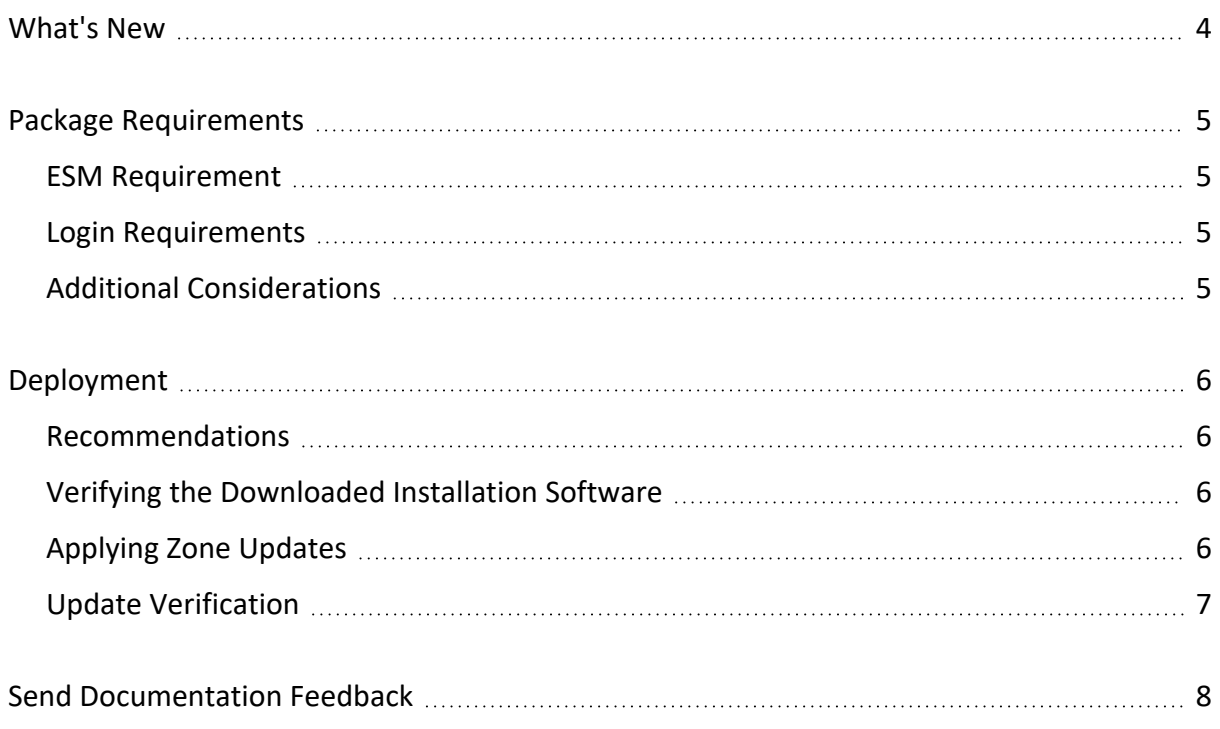

# <span id="page-3-0"></span>What's New

The IPv4 and IPv6 Zones Update Version 3.3.0.0 updates IPv4 and IPv6 address allocations and dark space information using the updates provided in the IPv4 and IPv6 Zones Update.

**Note:** Zone Groups that belong to Regional Internet Registries (RIR) with more than 1000 zones place their zones in subgroups of up to 950 zones. This enables you to better manage those zones and content related to them from within the ArcSight Console.

# <span id="page-4-0"></span>Package Requirements

<span id="page-4-1"></span>The IPv4 and IPv6 Zones Update Version 3.3.0.0 zoneUpdate Command package has the following requirements.

### ESM Requirement

<span id="page-4-2"></span>This package requires ESM 7.2 or later.

### Login Requirements

<span id="page-4-3"></span>Requires an ESM Administrator login and password.

### Additional Considerations

- While the process is running, do not use the same administrator account to access the ArcSight Console or ArcSight Command Center for other administrative tasks.
- Allow 50 minutes or longer for a first-time zone update, depending on the Manager workload and the number of assets assigned to the global network. Subsequent incremental updates should not take as long.
- While the zoneUpdate command is running, other ESM administrators and users may access the Console or Command Center.

# <span id="page-5-0"></span>Deployment

The .zip file contains the following files:

- ArcSight Networks.arb
- ArcSight Networks.arb.sig
- Zone Removal Tool.xml
- <span id="page-5-1"></span>• IPv4-and-IPv6-Zones-Update-3.3.0.0.pdf

#### Recommendations

IPv4 and IPv6 Zones Update Version 3.3.0.0 comes with the following recommendations:

- ArcSight recommends that assets are allocated to the local network only, and that the Global network does not contain assets. Zones with categories assigned to them that are replaced as part of the zone update process will lose their category assignments, thus ArcSight also recommends that you do not assign categories to the system zones.
- ArcSight recommends that you perform a full system database table backup (export system tables), and export the current ArcSight Network package before running the zoneUpdate command. If the zone update process is interrupted, or a problem occurs, restore your data to the stable backup before running the zoneUpdate command again.
- <span id="page-5-2"></span>• ArcSight recommends running the zoneUpdate command during non-peak system time.

## Verifying the Downloaded Installation Software

Micro Focus provides a digital public key to enable you to verify that the signed software you received is indeed from Micro Focus and has not been manipulated in any way by a third party.

Visit the following site for information and instructions:

<span id="page-5-3"></span><https://support.microfocus.com/kb/doc.php?id=7025140>

## Applying Zone Updates

Below are steps to install the zip file and use the zoneUpdate command to apply the zone updates.

- 1. Log in as user arcsight.
- 2. Verify that the Manager is running.
- 3. Extract the Zone\_Updates\_3.3.0.0.zip file into any directory. The zipped files extract into the folder ArcSight\_Networks\_3.3.0.0 which contains the files ArcSight\_ Networks.arb and Zone\_Removal\_Tool.xml. Do not change the name of this folder or the names of the extracted files.
- 4. Verify that user arcsight has write permissions to the directory into which you extracted Zone\_Updates\_3.3.0.0.zip.
- 5. As user arcsight, run this command:

```
/opt/arcsight/manager/bin/arcsight zoneUpdate -m
<Manager hostname or IP address> -u <user with administrative privileges>
-f <folder where zip file was extracted>
      Note: If a menu to update the package appears when running zoneUpdate, choose option
      three, Update package.
```
### <span id="page-6-0"></span>Update Verification

After completing the update, please verify the new zones:

- 1. Make sure that the package version of ArcSight Networks is 3.3.0.0.
- 2. Run /opt/arcsight/manager/bin/arcsight resvalidate to make sure there are no invalid resources related to zones.

# <span id="page-7-0"></span>Send Documentation Feedback

If you have comments about this document, you can contact the [documentation](mailto:Documentation-Feedback@microfocus.com?subject=Feedback on IPv4 and IPv6 Zones IPv4 and IPv6 Zones Update Version 3.3.0.0 Release Notes (3.3.0.0)) team by email. If an email client is configured on this computer, click the link above and an email window opens with the following information in the subject line:

#### **Feedback on IPv4 and IPv6 Zones Update Version 3.3.0.0 Release Notes (IPv4 and IPv6 Zones 3.3.0.0)**

Just add your feedback to the email and click send.

If no email client is available, copy the information above to a new message in a web mail client, and send your feedback to Documentation-Feedback@microfocus.com.

We appreciate your feedback!